## **tHAT IDC10 + GSM** for LanController v3.7 terminal diagram

*tHAT IDC10 przygotowana jest do podłączenia płytek przekaźników produkcji tinycontrol na taśmie ze złączami IDC10 tHAT IDC10 is prepared for connecting relay board from tinycontrol by ribbon with IDC10 connectors*

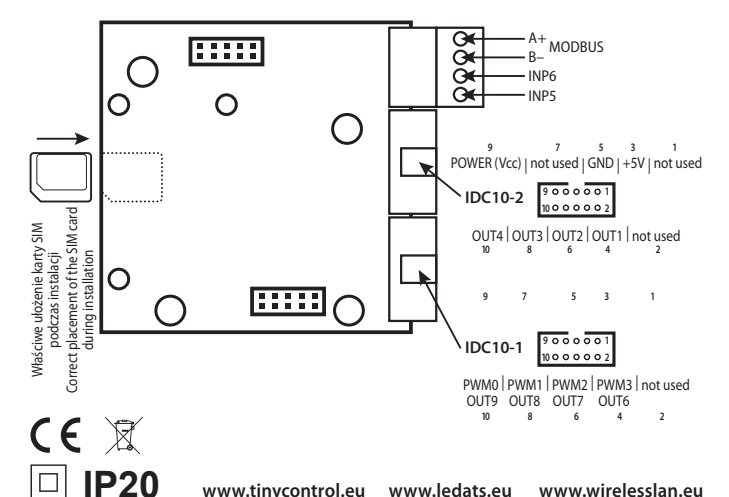

## **Nakładka tHAT + GSM do Lan Kontrolera V3.7**

Należy włożyć kartę SIM. Po uruchomieniu Lan Kontrolera przejść do zakładki *Serial Port* i wybrać *GSM SIM800L*. Następnie wydać polecenie *at+gsn* przez przycisk *"Send Command"*. Jeśli w oknie konsoli otrzymamy *"OK"* oznacza że moduł jest połączony z kontrolerem. Przy pierwszym uruchomieniu musimy jeszcze wcisnąć przycisk *"Send if you have connected the modem for the first time"*. Wychodzące SMSy wyzwalane są *Zdarzeniami* (opcja *Out-SMS*). Okno *"Message SMS 1-4"* pozwala na zdefiniowanie treści SMS-a i numeru na jaki ma być wysłany. Przy wysyłaniu SMS-ów sterujących należy posługiwać się kodem wpisanym w oknie *"Authorization code"*.

Do dyspozycji są 3 polecenia: *reboot, on, off*.

**Przykłady:** komenda *reboot* załącza dane wyjście na określony czas np:

**1234:reboot 0,2,4 t10** – załącza wyjście *Out0, Out2, Out4* na czas 10 sekund, 1234 – to kod autoryzacji **1234:reboot 1** – załącza wyjście Out1 na czas 5 sekund *(jest to domyślny czas jeśli nie podamy parametru t)* **1234:on 1,2** – załącza wyjście *Out1* i *Out2*

**1234:off 1,2,3** – wyłącza wyjścia *Out1, Out2, Out3*

## **tHAT + GSM Overlay for Lan Controller V3.7**

At first please insert SIM card and start Lan Controller. Next after login please choose *Serial Port* in vertical menu and afterwards *GSM SIM800L*. Then please give an order at+gsn by button *"Send Command"*. If in console window appear **"OK"**, it mean that GSM module is connected with Lan Controller. For the first start-up please press button *"Send if you have connected the modem for the first time"*. Outgoing SMS's are released by *Events* (option *Out-SMS*). In *"Message SMS 1-4"* window you can define body of sending SMS's and recipent number. For controlling (sending) SMS please use password inscribed in *"Authorization code"* window.

There are 3 commands: *reboot, on, off*.

## **Examples:**

**1234:reboot 0,2,4 t10** – reboot outs *Out0, Out2, Out4* for 10 seconds,1234 – authorization code

**1234:reboot 1** – reboot *Out1* for 5 seconds *(default time if no t parameter)*

**1234:on 1,2** – switch on *Out1* and *Out2*

**1234:off 1,2,3** – switch off *Out1, Out2, Out3*

*http://forum.tinycontrol.pl www.tinycontrol.pl www.ledats.pl*